## Panoramica analisi avanzamento chiamata Ī

# Sommario

[Introduzione](#page-0-0) **[Prerequisiti](#page-0-1) [Requisiti](#page-0-2)** [Componenti usati](#page-0-3) **[Convenzioni](#page-0-4)** [Panoramica del software CPA](#page-1-0) [Flusso tipico di chiamata CPA](#page-1-1) [Nuovo corpo dell'applicazione x-cisco-cpa](#page-2-0) [Insieme di parametri CPA](#page-3-0) [CLI CPA](#page-3-1) [Informazioni correlate](#page-4-0)

## <span id="page-0-0"></span>Introduzione

In questo documento viene descritto il CPA (Call Progress Analysis), il nuovo algoritmo DSP (Digital Signal Processor) che analizza il flusso vocale TDM (Time-Division Multiplexing) per la ricerca di SIT (Special Information Tones), toni fax/modem, parlato umano e segreterie telefoniche.

## <span id="page-0-1"></span>**Prerequisiti**

## <span id="page-0-2"></span>**Requisiti**

Nessun requisito specifico previsto per questo documento.

### <span id="page-0-3"></span>Componenti usati

Il documento può essere consultato per tutte le versioni software o hardware.

Le informazioni discusse in questo documento fanno riferimento a dispositivi usati in uno specifico ambiente di emulazione. Su tutti i dispositivi menzionati nel documento la configurazione è stata ripristinata ai valori predefiniti. Se la rete è operativa, valutare attentamente eventuali conseguenze derivanti dall'uso dei comandi.

### <span id="page-0-4"></span>**Convenzioni**

Per ulteriori informazioni sulle convenzioni usate, consultare il documento [Cisco sulle convenzioni](//www.cisco.com/en/US/tech/tk801/tk36/technologies_tech_note09186a0080121ac5.shtml) [nei suggerimenti tecnici.](//www.cisco.com/en/US/tech/tk801/tk36/technologies_tech_note09186a0080121ac5.shtml)

## <span id="page-1-0"></span>Panoramica del software CPA

CPA (Call Progress Analysis) è il nuovo algoritmo DSP che analizza il flusso vocale TDM per la ricerca di SIT, toni fax/modem, parlato umano e segreterie telefoniche. CPA trasmette le informazioni anche a Cisco IOS®.

Èdisponibile un nuovo tipo di applicazione SIP, x-cisco-cpa, per i chiamanti che richiedono un'operazione CPA e per il gateway che inoltra le informazioni al chiamante. CPA è supportato solo sul gateway TDM in cui una delle parti di chiamata è terminata.

Il CPA viene avviato quando SIP INVITE viene inviato con l'applicazione x-cisco-cpa/il corpo del contenuto. Durante la chiamata, DSP analizza il flusso vocale in ingresso. DSP identifica il tipo di flusso vocale in base a modelli di voce statistici o a specifiche frequenze di tono. Il gateway invia l'aggiornamento SIP con x-cisco-cpa, che contiene il risultato CPA. In base a questo risultato CPA, il chiamante decide il passaggio successivo, ad esempio il trasferimento della chiamata o la terminazione della chiamata. La CPA non interferisce con il protocollo SIP esistente.

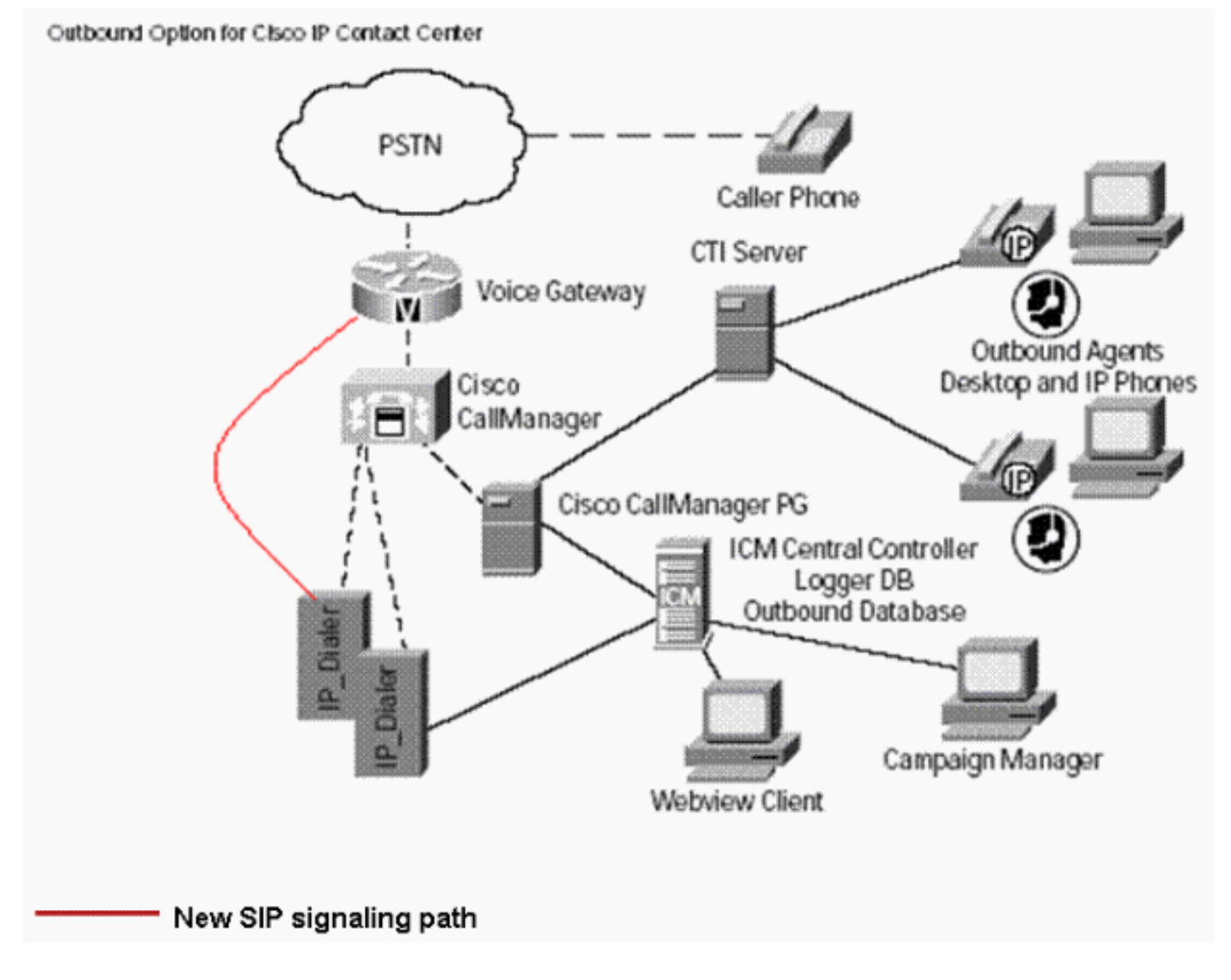

## <span id="page-1-1"></span>Flusso tipico di chiamata CPA

In questo diagramma viene illustrato il flusso tipico delle chiamate CPA.

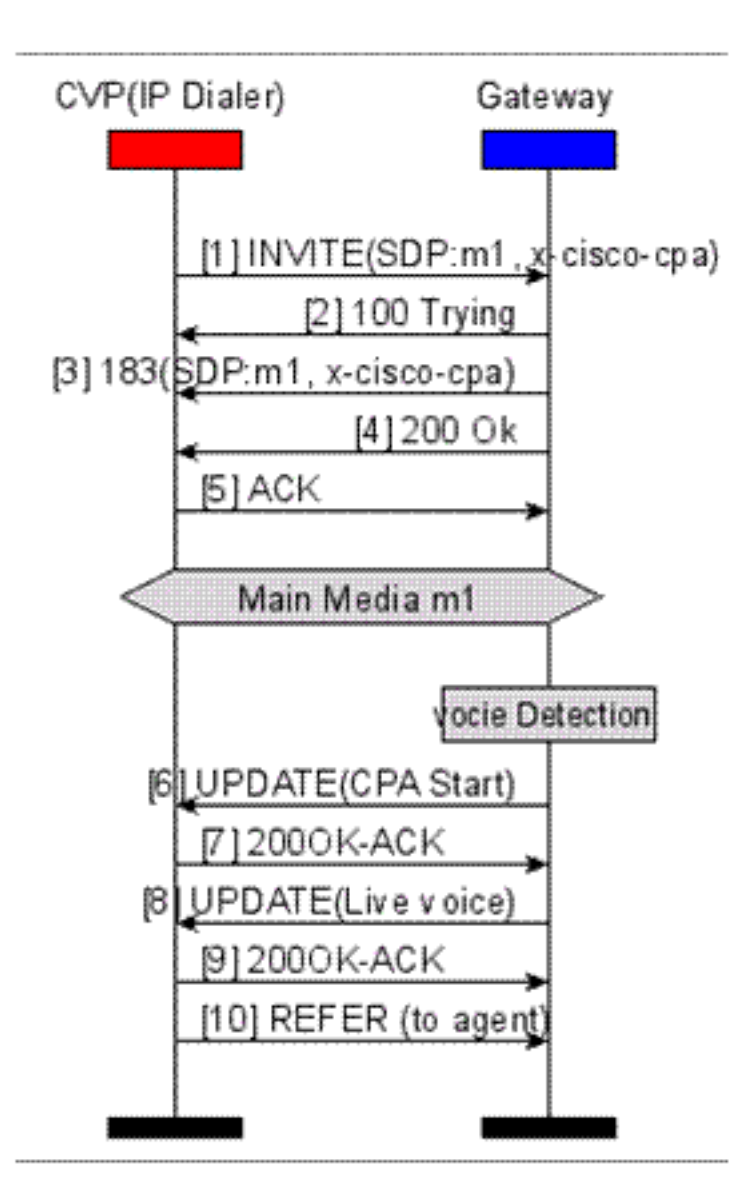

#### <span id="page-2-0"></span>Nuovo corpo dell'applicazione x-cisco-cpa

Questi sono gli organismi applicativi per il nuovo x-cisco-cpa:

- <u>Within SIP INVITE</u>—**Dialer > Cisco IOS**: Indica a Cisco IOS di attivare l'algoritmo CPA per questa chiamata.
- [Nel SIP 18x](#page-3-2)-Cisco IOS > Dialer: Indica al Dialer se CPA è abilitato o meno per questa chiamata.
- Within SIP UPDATE-Cisco IOS > Dialer: Indica al dialer il risultato CPA.

#### <span id="page-2-1"></span>Nuovo corpo dell'applicazione x-cisco-cpa in SIP INVITE

```
--uniqueBoundary
Content-Type: application/x-cisco-cpa
Content-Disposition: signal;handling=optional
Events=FT,Asm,AsmT,Sit
CPAMinSilencePeriod=<int16>
CPAAnalysisPeriod=<int16>
CPAMaxTimeAnalysis=<int16>
CPAMinValidSpeechTime=<int16>
CPAMaxTermToneAnalysis=<int16>
--uniqueBoundary--
```
#### <span id="page-3-2"></span>Nuovo corpo applicativo x-cisco-cpa in SIP 18x

--uniqueBoundary Content-Type: application/x-cisco-cpa Content-Disposition: signal;handling=optional event=enabled --uniqueBoundary--

<span id="page-3-3"></span>Nuovo corpo applicazione x-cisco-cpa in SIP UPDATE

Content-Disposition: signal;handling=optional Content-Type: application/x-cisco-cpa CSeq: 102 UPDATE Max-Forwards: 70

event=detected

status=FT

#### <span id="page-3-0"></span>Insieme di parametri CPA

In questa tabella vengono illustrati i parametri CPA, il relativo valore predefinito, la definizione di ogni parametro e il metodo di configurazione di ogni parametro.

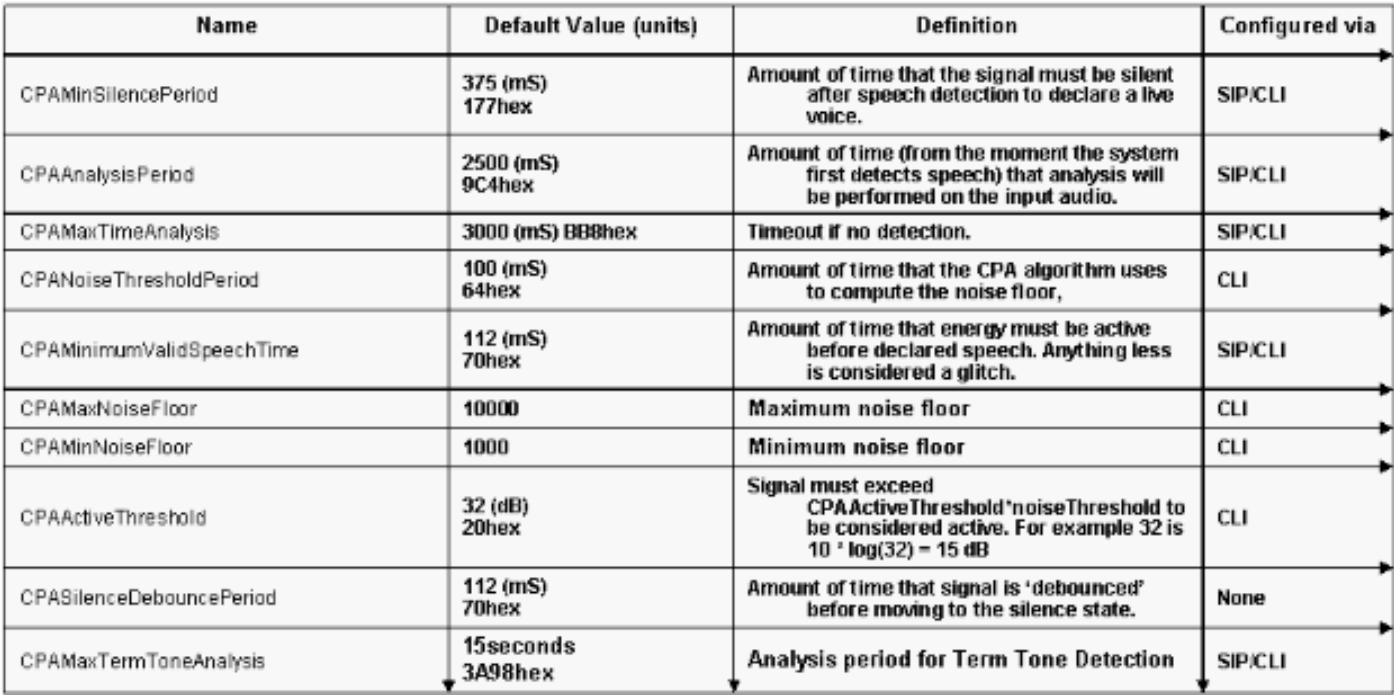

#### <span id="page-3-1"></span>CLI CPA

Tutti i comandi CLI relativi alla CPA devono essere configurati in modalità voip del servizio vocale. Per abilitare il supporto CPA nella configurazione gateway globale, immettere questo comando CLI:

[default | no] cpa

Questi sono i comandi usati per configurare i vari parametri CPA tramite la CLI:

Nota: i valori nel corpo x-cisco-cpa sovrascrivono i valori CLI.

cpa timing live-person cpa timing timeout cpa timing term-tone cpa timing silent cpa timing valid-speech cpa timing noise-period cpa threshold active-signal cpa threshold noise-level min cpa threshold noise-level max

Questo è un esempio di configurazione della CPA dalla CLI:

```
#
!
voice service voip
 cpa
 cpa timing silent 375
 cpa timing live-person 2500
 cpa timing timeout 3000
 cpa timing noise-period 100
 cpa timing valid-speech 112
 cpa timing term-tone 15000
 cpa threshold noise-level max -50dBm0
 cpa threshold noise-level min -60dBm0
 cpa threshold active-signal 15db
!
```
Per eseguire il debug della configurazione CPA, usare questi comandi per acquisire informazioni utili:

**[show call history voice](//www.cisco.com/en/US/docs/ios/voice/command/reference/vr_s04.html#wp1260863)**

 $\bullet$ 

●

 $\bullet$ 

●

#### **[show call active voice](//www.cisco.com/en/US/docs/ios/voice/command/reference/vr_s03.html#wp1324877)**

Èpossibile raccogliere ulteriori informazioni di debug con i seguenti comandi e l'acquisizione PCM:

**[debug voip hpi all](//www.cisco.com/en/US/docs/ios/debug/command/reference/db_v1.html#wp1015005)**

**[debug ccsip messages](/content/en/us/td/docs/ios-xml/ios/debug/command/a1/db-a1-cr-book/db-b1.html#wp2346203895)**

## <span id="page-4-0"></span>Informazioni correlate

• [Funzioni di miglioramento vocale per Cisco IOS versione 12.4\(24\)T Riferimenti per i comandi](//www.cisco.com/en/US/docs/ios/voice/command/reference/vr_book.html?referring_site=bodynav)

[di Cisco IOS versione 12.4](//www.cisco.com/en/US/docs/ios/voice/command/reference/vr_book.html?referring_site=bodynav)

• Documentazione e supporto tecnico - Cisco Systems